www.bzte.ac.ir office@bzte.ac.ir

مرکز آموزش عابی فنی و مهندسی بونین زهرا  $\leq$ **Buin Zahra Technical Engineering University** í  $\begin{picture}(180,10) \put(0,0){\line(1,0){100}} \put(0,0){\line(1,0){100}} \put(0,0){\line(1,0){100}} \put(0,0){\line(1,0){100}} \put(0,0){\line(1,0){100}} \put(0,0){\line(1,0){100}} \put(0,0){\line(1,0){100}} \put(0,0){\line(1,0){100}} \put(0,0){\line(1,0){100}} \put(0,0){\line(1,0){100}} \put(0,0){\line(1,0){100}} \put(0,0){\line($ رماني نامو و در فواست ها --- 0 ر دیلی نامه و در توانست ها<br>همداوین نواستندان نود را از خریدان<br>مناسبانههاست 国 **مرحله 1** .<br>سال ۱۸۵ رونگی ماش<br>- مال هناب رانش  $\lambda_1$  $=$  $\bullet$ سمالتار ابوزهی<br>۱۳۰۰ - ماد ابوعی مادره انقلاب ما کروهای<br>۱۳۰۰ - ابوعی مادانستان

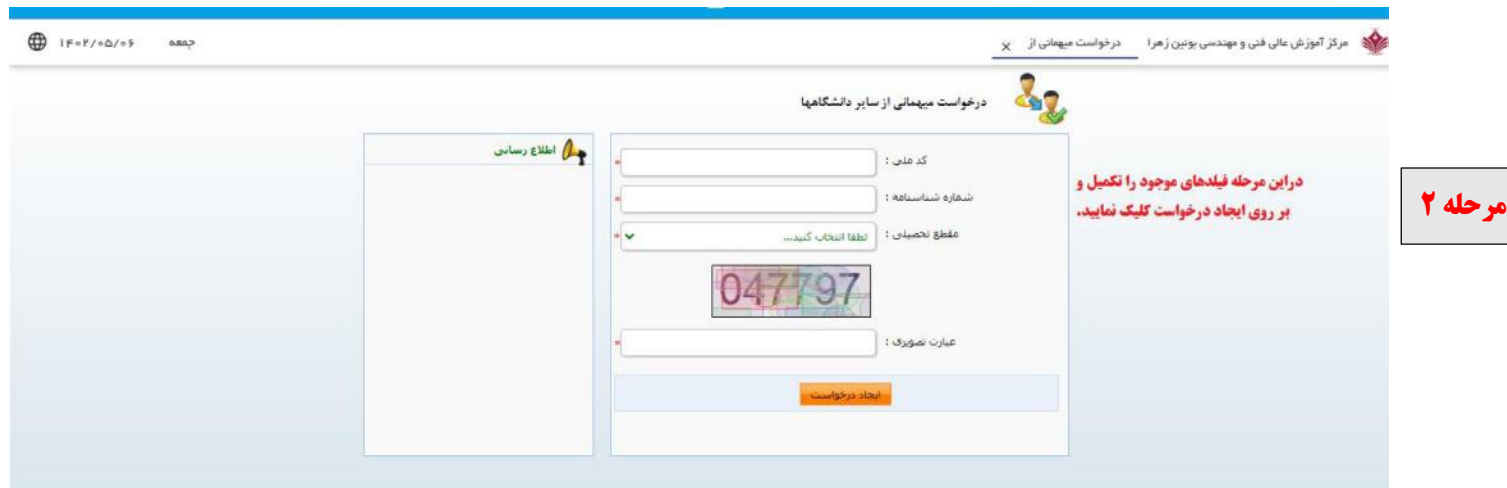

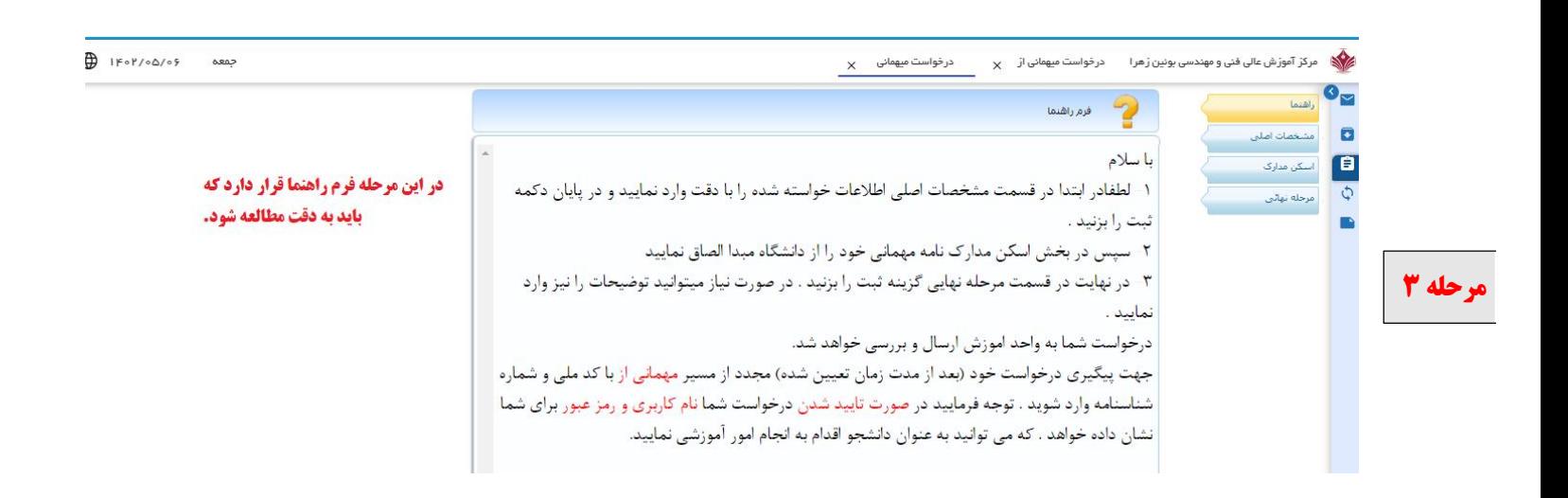

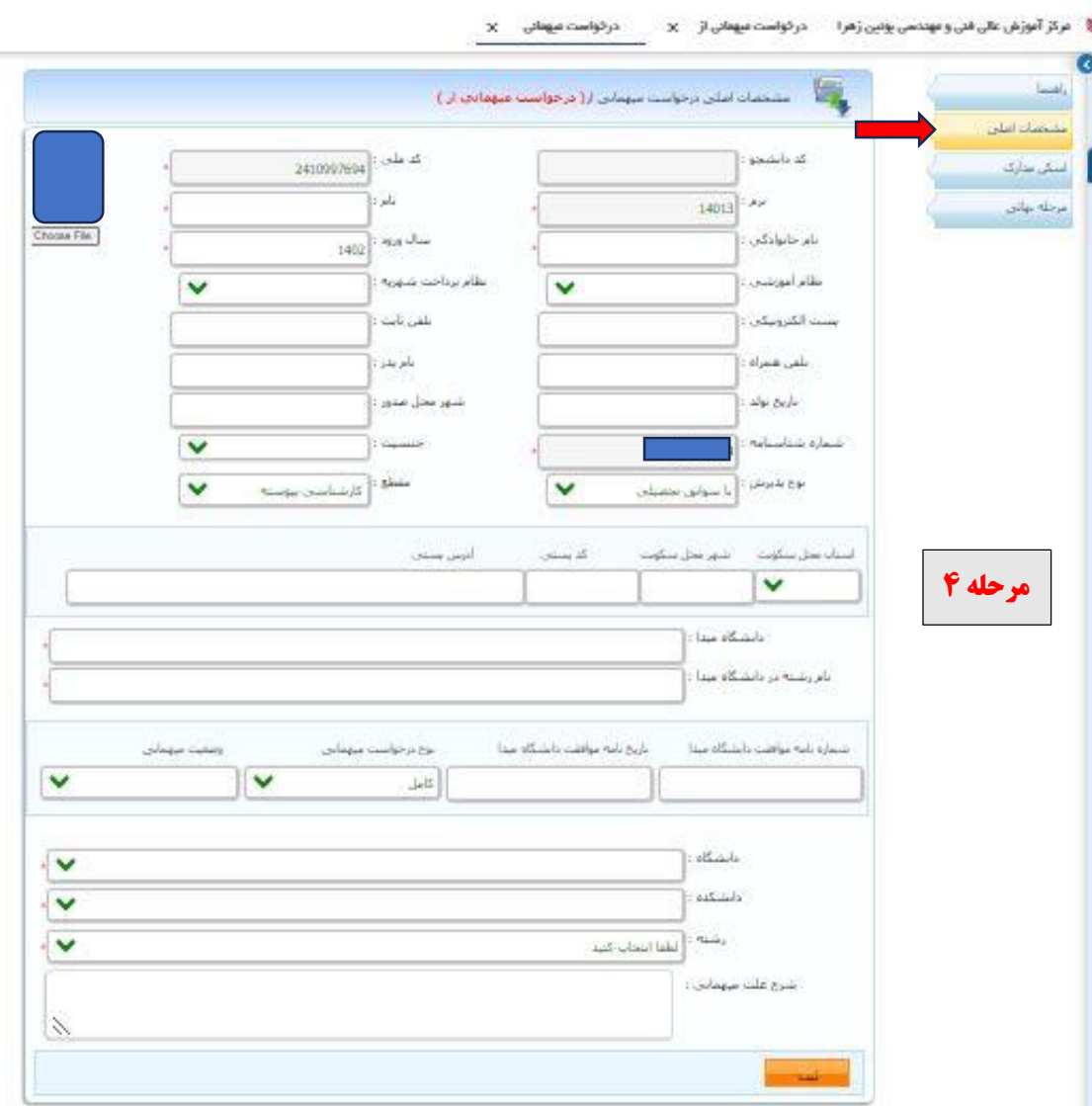

**در تب مشخصات اصلی ابتدا تمام فیلدهای موجود (به جز فیلدهای فریز شده) را نتها ا ر د سپس ه د کر تکمیل مل کا ر بطو برای بارگذاری عکس در قسمت مربوطه عکس خود را بارگذاری نموده و سپس بر روی دکمه ثبت کلیک نمایید (دقت فرمایید یر ي تصو مت ها ع فر ز نو مت عکس حتماً ا فر ز 25 کیلو ید بیشتر ا ن نبا ه آ ز ا ند ه و ا د بو .( شد با یت با**

**نکته مهم: در صورتی که دانشجوی دوره شبانه هستید نظام آموزشی خود را حتما شبانه انتخاب کرده اما در فیلد رشته، کد رشته تحصیلی خود را حتما بر اساس کد روزانه انتخاب نمایید.** 

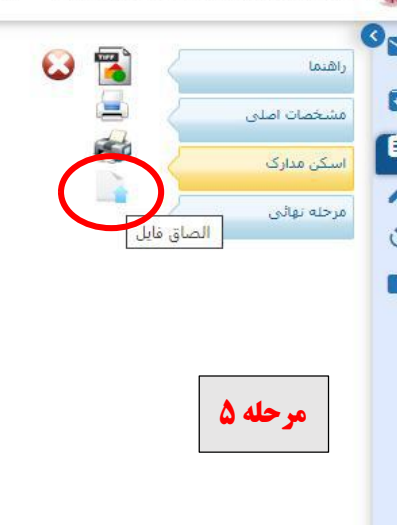

 **دانشگاه مبدامی باشد را بار گذاري نمایید. در تب اسکن مدارك بر روي الصاق فایل کلیک نمایید و نامه تایید میهمانی که حاوي لیست دروس تایید شده توسط**

**نکته: فایل نامه بارگذاري شده باید حتماً از نوع تصویر و با فرمت JPG یا PNG بوده و حجم آن کمتر از 1024 کیلو بایت باشد.**

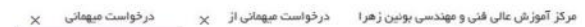

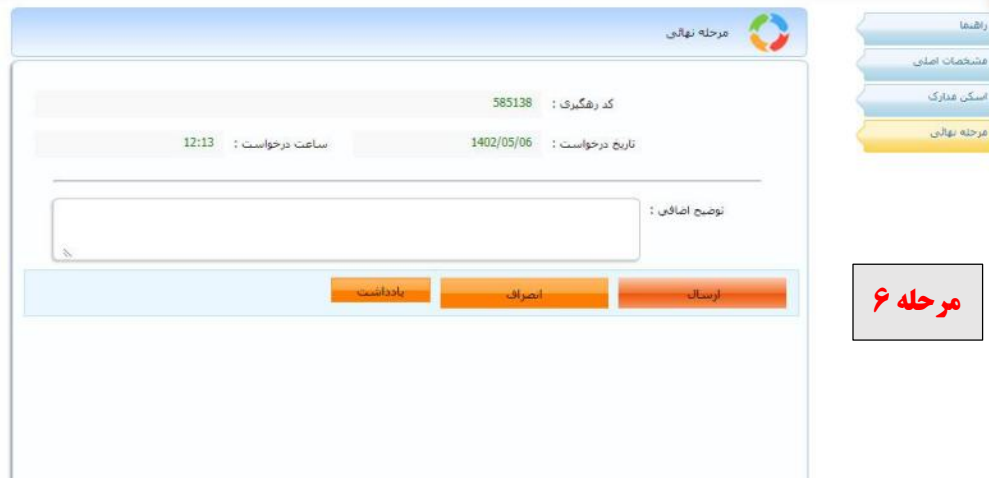

**در تب مرحله نهایی بر روي دکمه ارسال کلیک کرده و تایید نمایید.**

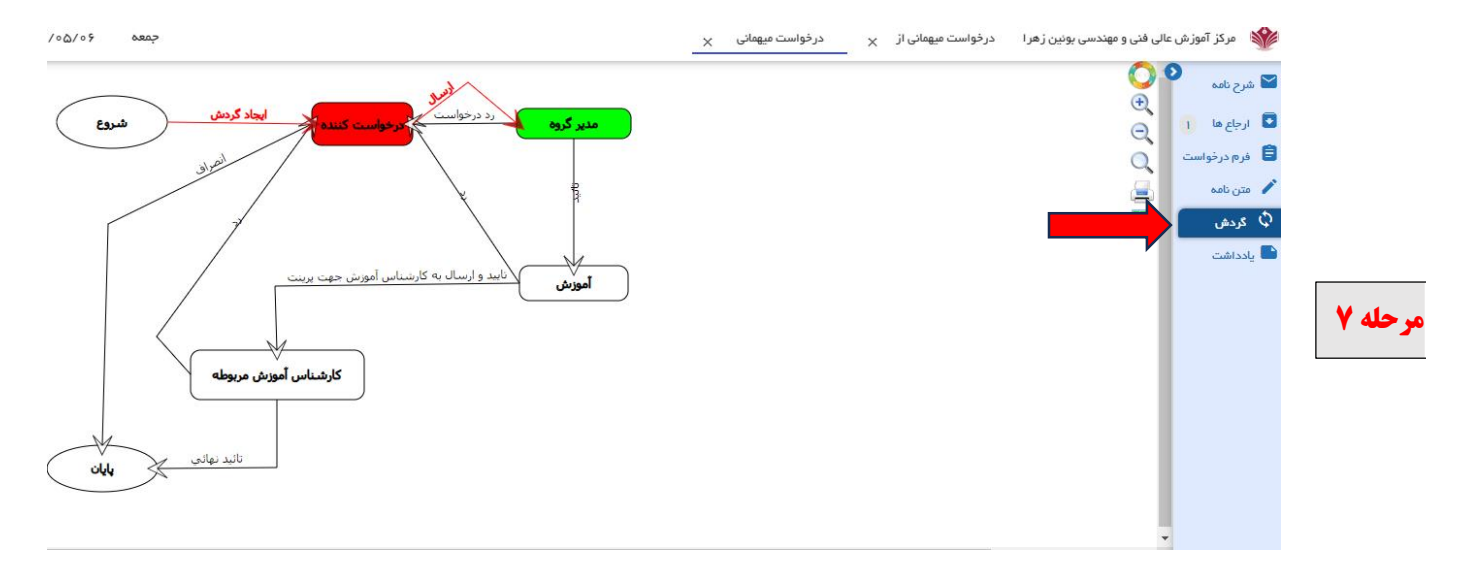

**پس از ثبت و تایید درخواست برای اطمینان از صحت انجام فرآیند درخواست بر روی گردش در قسمت راست صفحه کلیک نمایید. در صورتی که بلوک مدیر گروه سبز رنگ شده باشد به این معناست که درخواست شما با موفقیت ثبت و برای مدیر گروه ارسال گردیده است.** 

**بعد از پایان گردش کار در صورت تایید شدن درخواست شما نام کاربری و رمز عبور برای شما ارسال خواهد شد.**